## **eTime FIRST TIME LOGON INSTRUCTIONS**

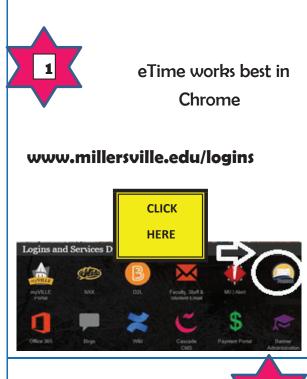

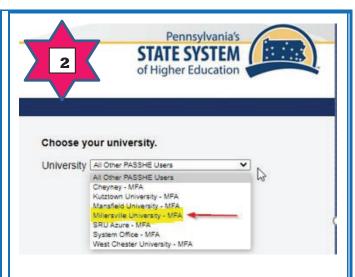

CLICK drop down and select
"Millersville University"

Choose your university.

University Millersville University - MFA

Continue Cancel

CLICK
CONTINUE

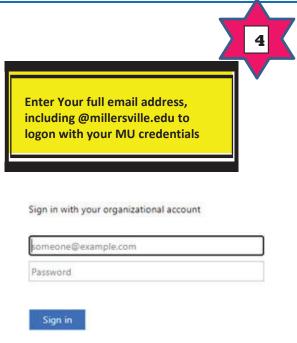

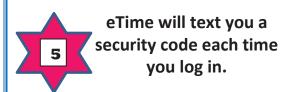

To update your phone number, logon to Office365; profile; view account; security info.

For additional password or phone number change assistance, contact the MU Help Desk 717-871-7777 \*Mobile eTime: metime.passhe.edu

(See Timekeeper for Details)

IMPORTANT! Expect an email from the State System of Higher Education regarding required new employee training. It sometimes goes to your 'clutter'. Please complete as soon as possible.

Pay statements are available on the "Employee Self-Service" tab under "Payroll" then "Online Pay Statement".

More Info. on Page 2.....